#### **CRM User Forum**

October 19, 2022 John Kuehn – Valerie Eaton

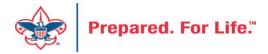

## Objectives

- Creating Appeals
- Creating Future Year (FY) Events
- Updating Reminder and Acknowledgements
- Year-end Revenue Checks
  - Mismatched Appeal tabs
  - Future Year (FY) Inbound Channel on Details Splits Tab
- Future Year (FY) Inbound Channel
- New Data Lists available in CRM
  - Organization Donor List
  - Revenue data hygiene
- Questions Answers

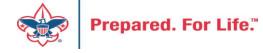

# Creating an appeal

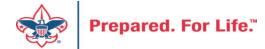

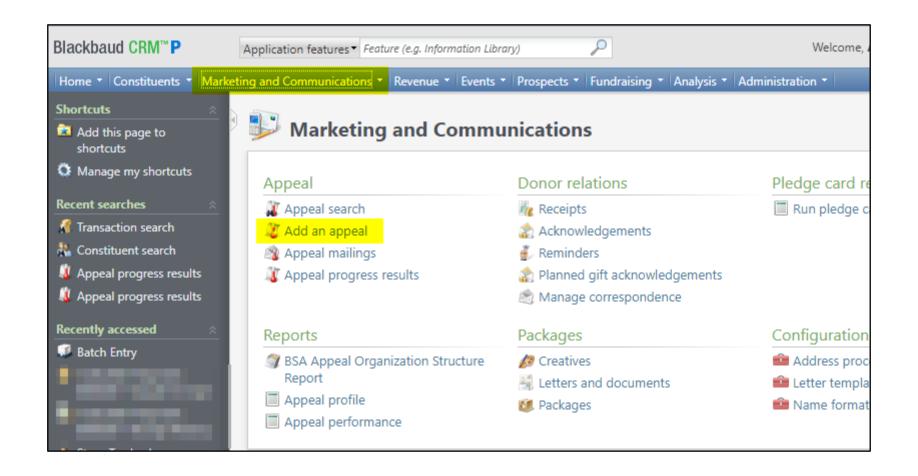

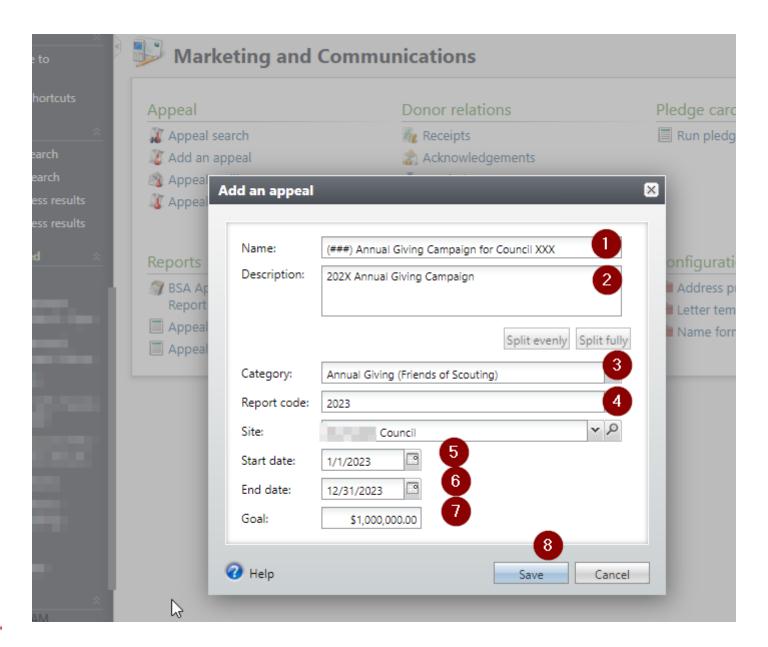

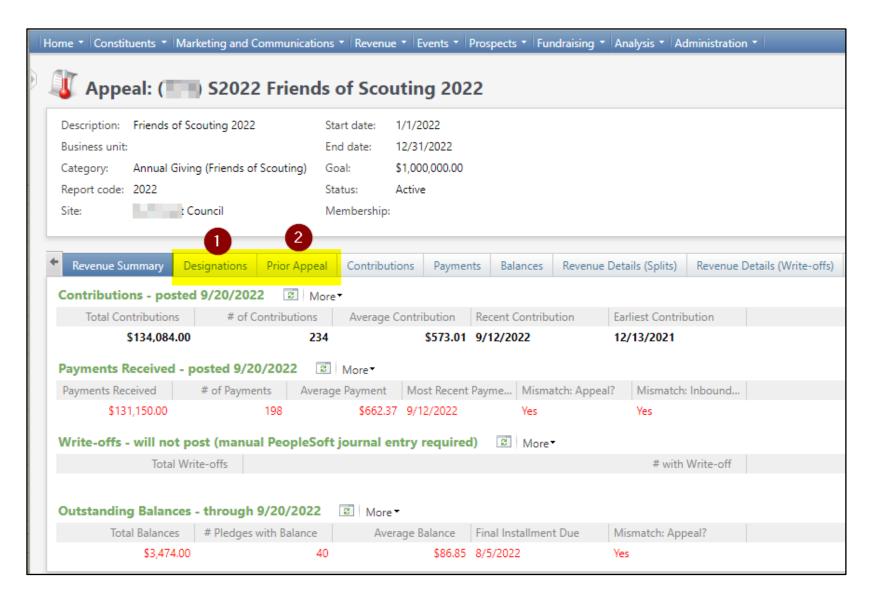

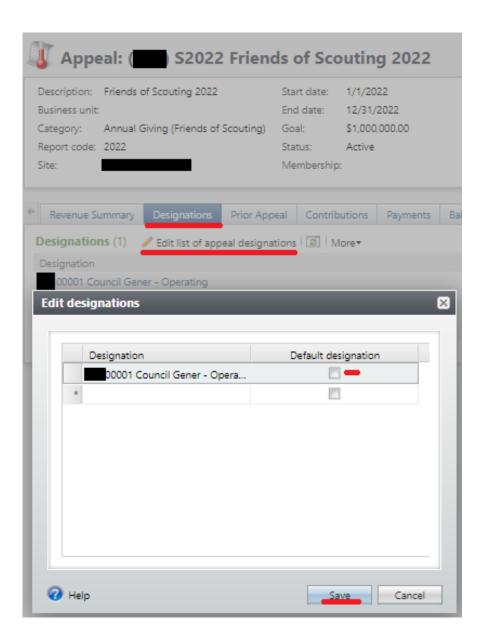

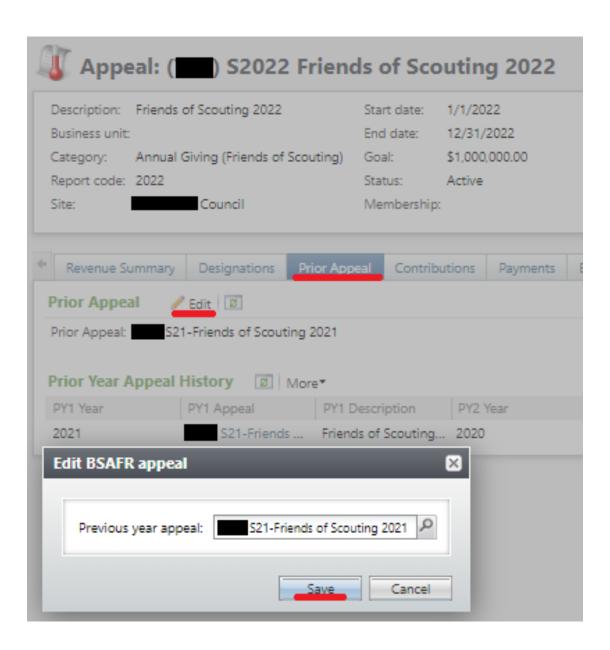

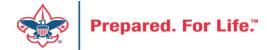

# **Creating Future Year Events**

## Events – Creating for Future Year (FY)

- Create event for 2023
- Remember to set Event Category to FY Category
- Do this if attaching 2023 event payments received in 2023 to registrations for next year.
- Jan 2 after all 2023 event registrations payments have been processed in with a post date of 2022, update event category to current year

#### **Create New Event**

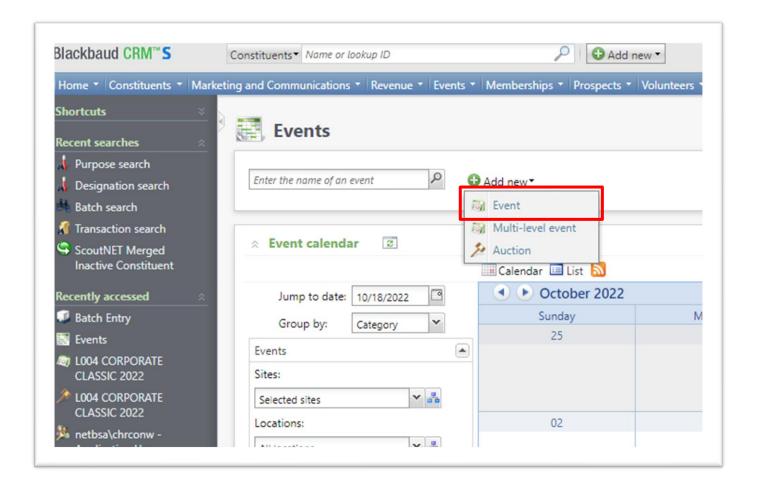

Proceed to the Events functional area and click Add New and select Event.

#### Create new – Copy Option

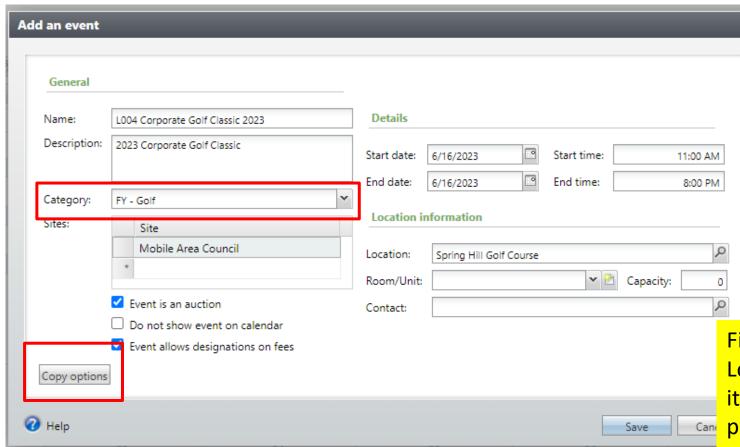

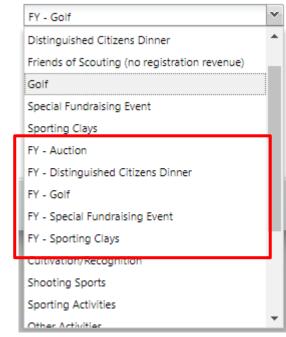

Fill in the Name, Description, Dates, Times,
Location, Room, Contact and check the boxes if
it's an auction and you are planning to run
payment through it.

Next select the proper FY Category. This ensure monies attached to the event in 2022 will be reclassed for 2023.

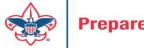

## Copy options from prior event the update

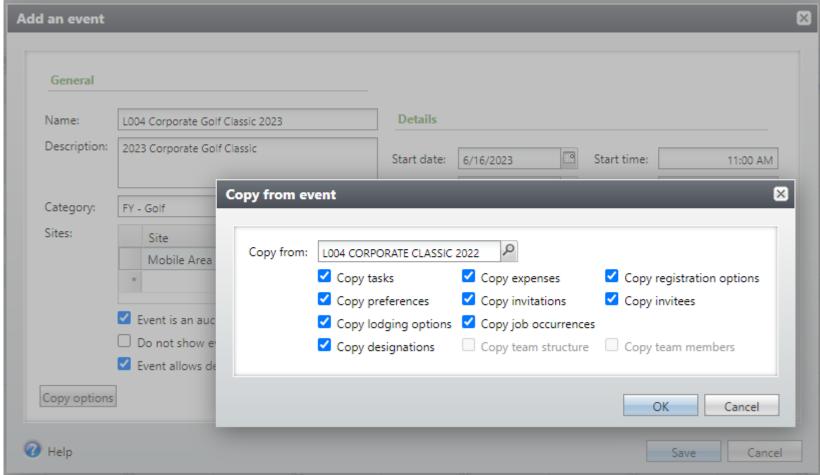

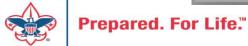

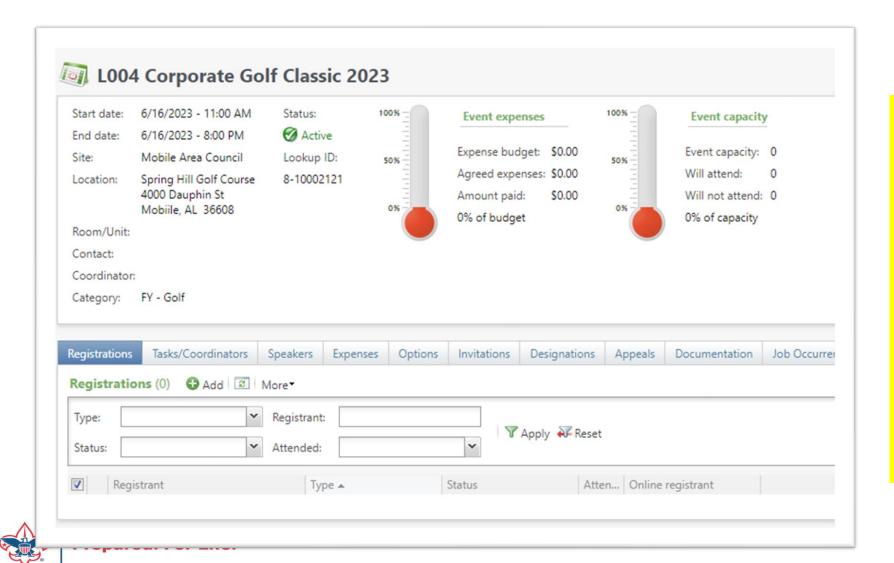

Add your 2023 appeal to the appeal tab. Add your designations to the designation tab. Will copy from last event. Submit your event mapping worksheet to have the event mapped so you can process monies during batch entry.

If you copied options update the options to 2023 information.

# **Updating Donor Communications for 2023**

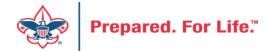

## Updating Reminders and Acknowledgements

- New appeals mean new revenue
- Selection that creates donor communication needs to be updated
- Add new appeals
- Add report code 2023

## Finding your Reminder Selections

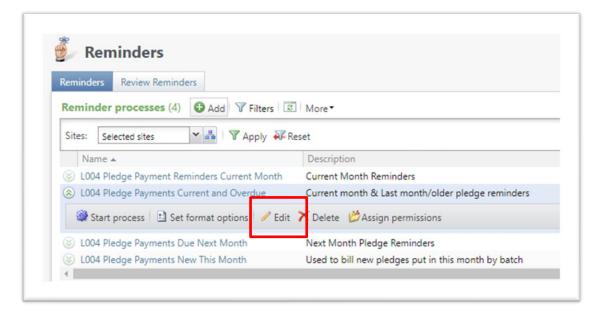

Reminders are found under Marketing & Communications / Donor Relations. You will need to edit each reminder process and update the selection for the next year.

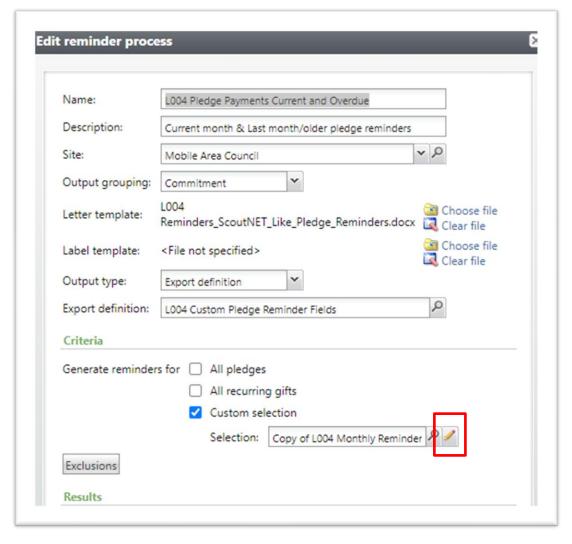

## Updating your Appeal selections

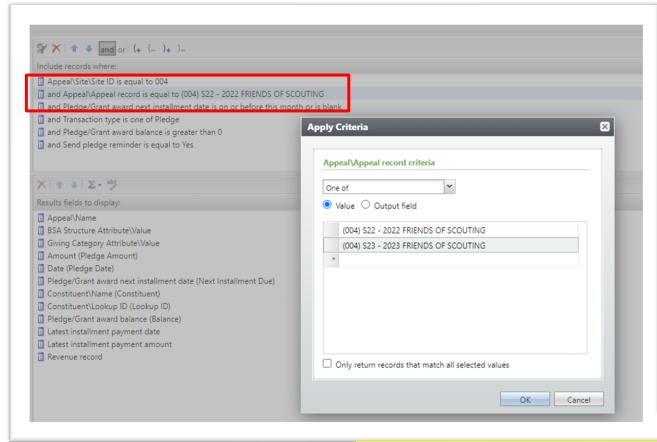

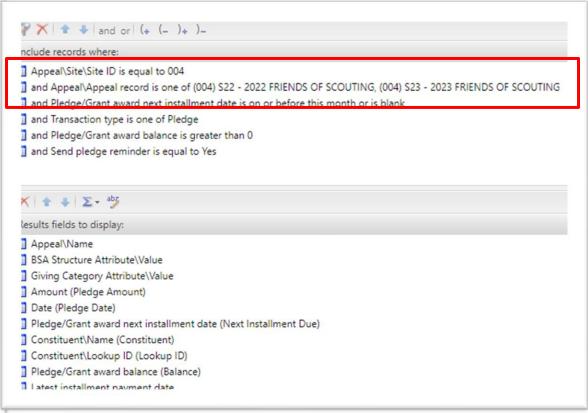

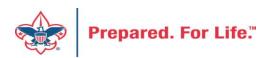

We still need to remind current appeal but also need to start reminding those that pledge for 2023. Double click your appeal record box and add the 2023 appeal and save. You may need to change it to "One Of" to add multiple appeals.

# Finding your Acknowledgement Selections

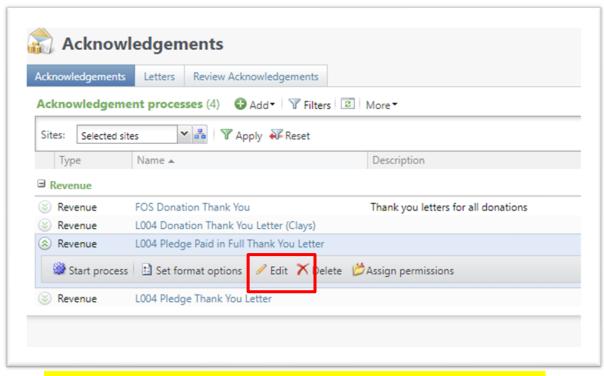

Acknowledgements are found under Marketing & Communications / Donor Relations. You will need to edit each acknowledgement process and update the selection for the next year.

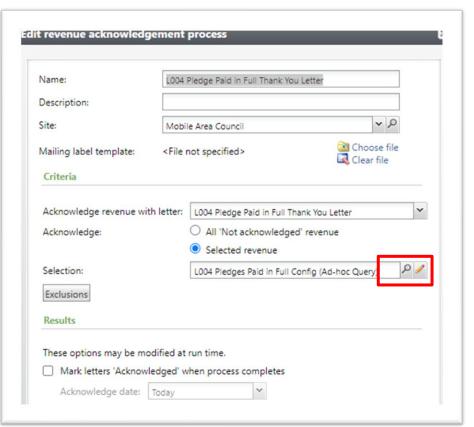

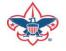

## **Updating Report Codes**

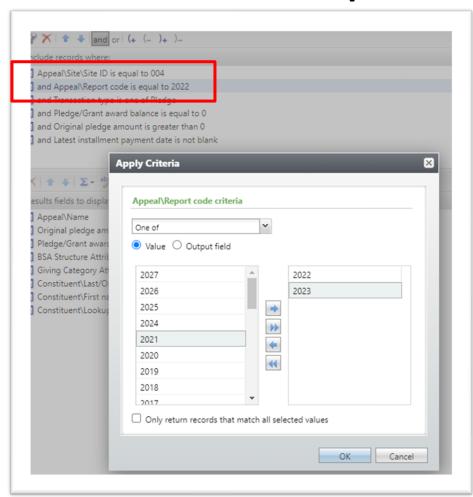

We still need to thank current appeals with report code of 2022 but you also need to start reminding those that pledge for 2023. Double click your Report Code line add the 2023 Report Code and save. You may need to change it to "One Of" to add multiple Report Codes.

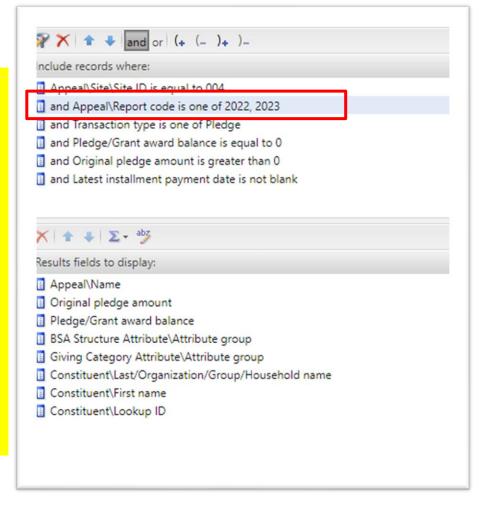

#### Year-End Revenue Checks

#### Mismatched Appeal tabs

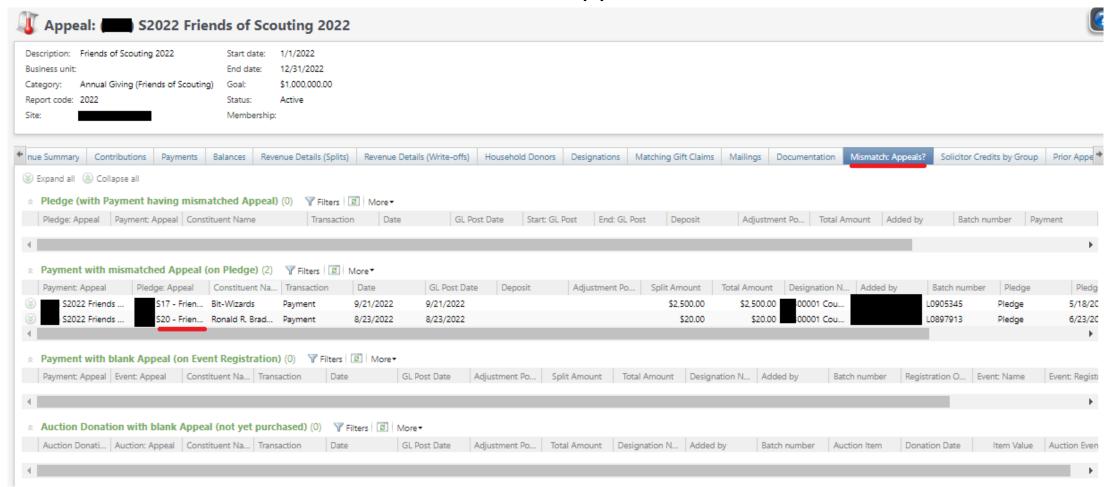

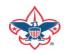

#### Year-End Revenue Checks

Future Year (FY) Inbound Channel on Details Splits Tab

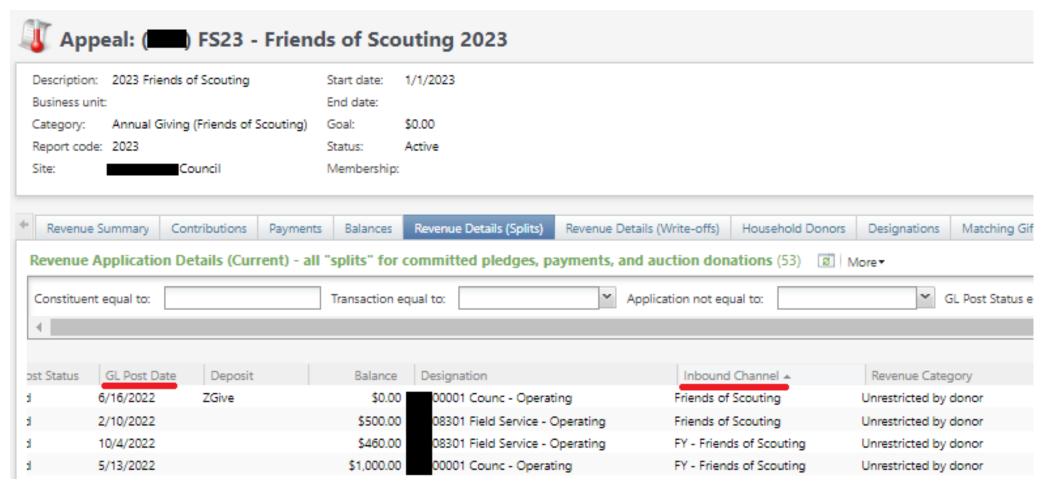

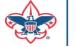

#### Future Year — Inbound Channel

- FY Inbound channel is used to place dollars raised into the reclass account in PeopleSoft.
- This is used when we are raising monies to be used next year.
- Normally used during the last quarter of current year with 2023 appeals with revenue having 2022 postdates.
- If you fail to do this, next year's monies will show as current year contributions thus overstating your council financial.
- Stop using FY Inbound Channel once you have completed 2022 entries into your 2023 appeal using 2022 postdates.

#### Data Lists in CRM

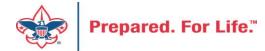

#### New Data Lists Available in CRM

Organization Donor List Revenue Data Hygiene

#### **Organization Donor List**

Constituents>Organization Donor List

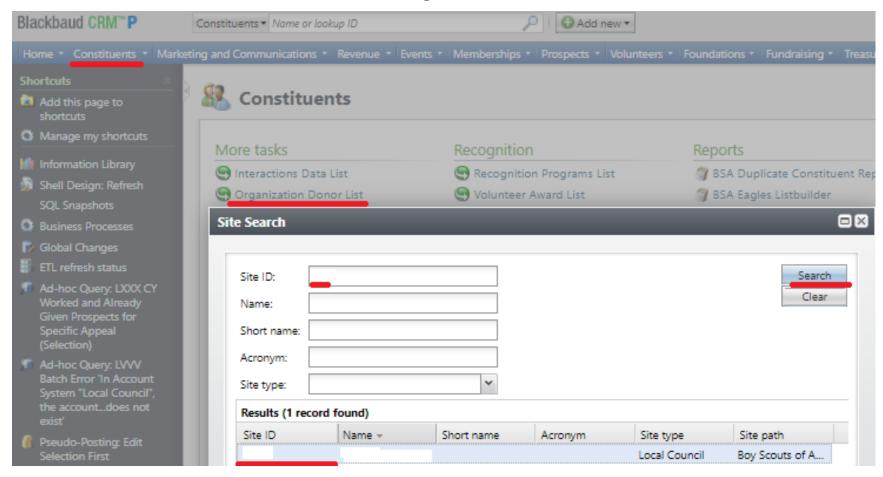

### **Organization Donor List**

Constituents>Organization Donor List

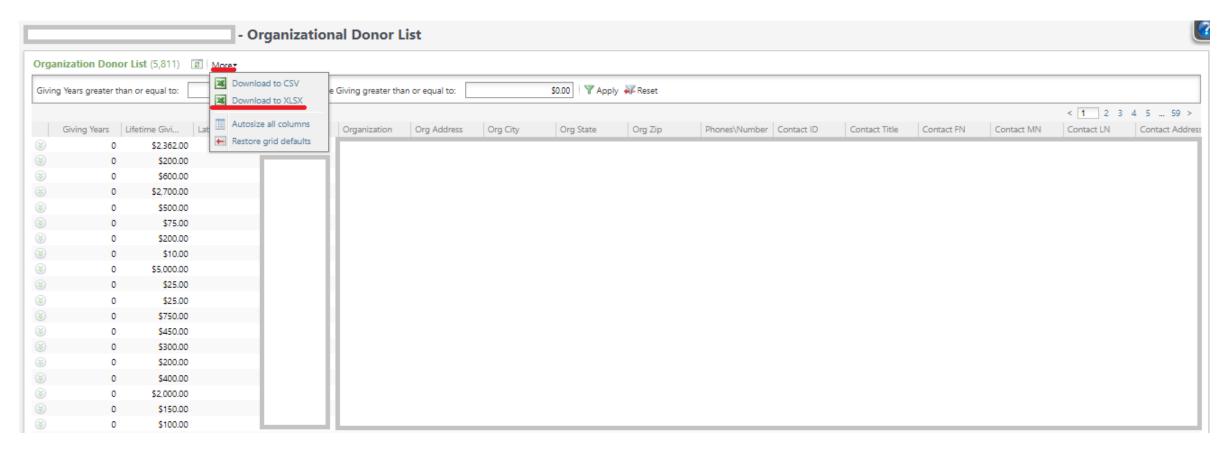

#### **Organization Donor List**

Constituents>Organization Donor List

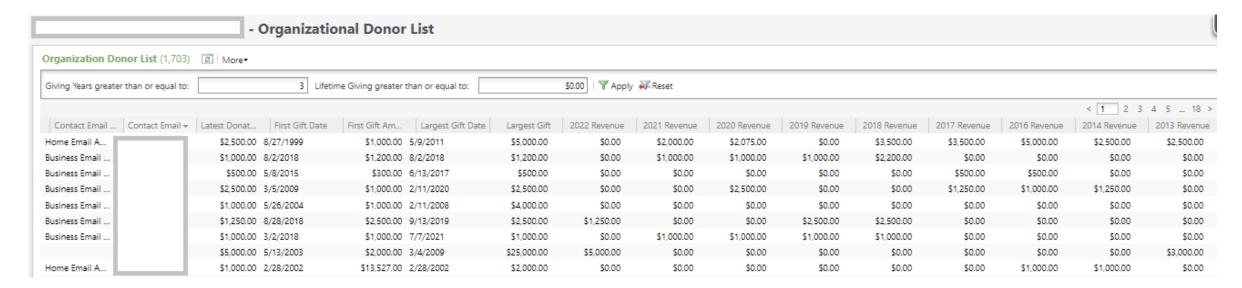

#### Revenue Data Hygiene

Revenue>Revenue Data Hygiene, search for Council Site

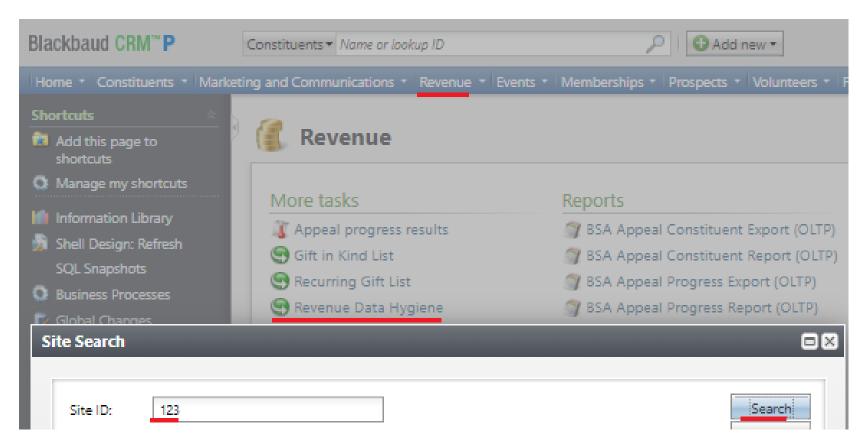

### Revenue Data Hygiene

Revenue>Revenue Data Hygiene, search for Council Site

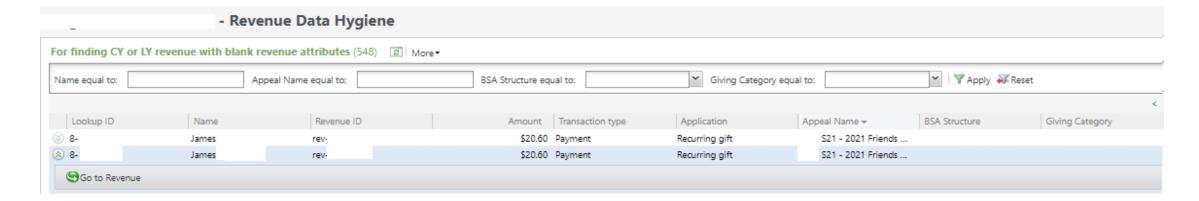

#### Where to find Data Lists

#### **Constituents Tab**

- Interactions List
- Organization Donor List
- Employer-Employee Relationships
- BSA Eagles Listbuilder

#### **Revenue Tab**

- Appeal progress results
- Gift in Kind List
- Recurring Gift list
- Revenue Data Hygiene

# Tracking Your Appeal Progress

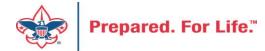

## Navigating to the Appeal Record

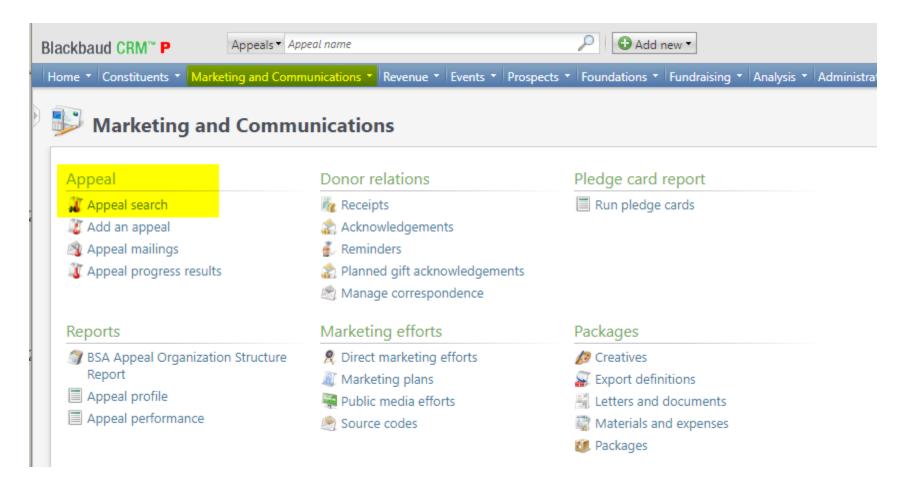

# **Appeal Search**

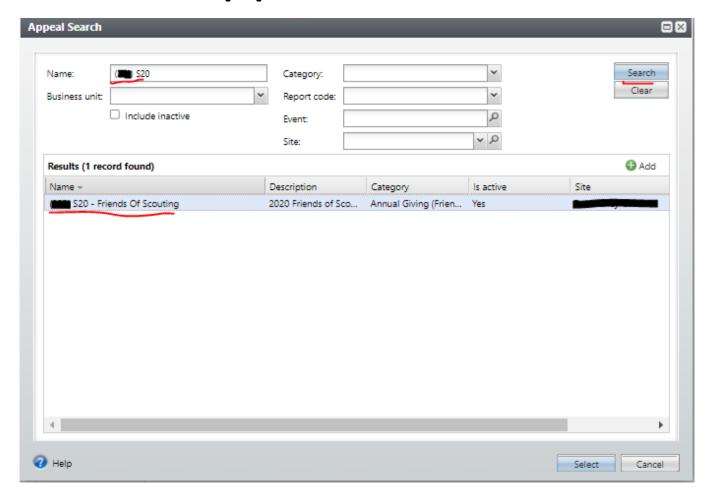

## Multiple tabs available

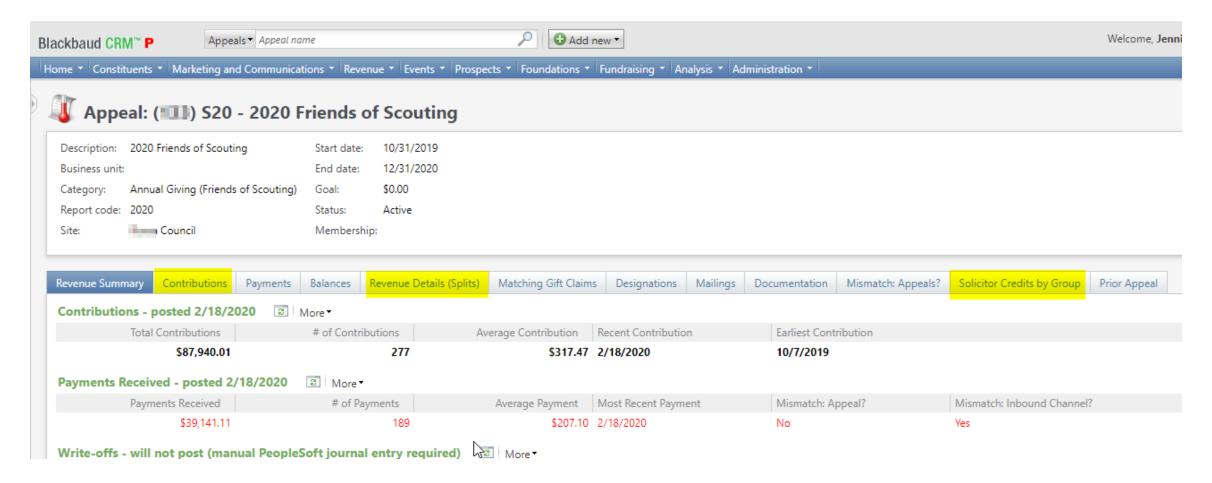

#### Contributions

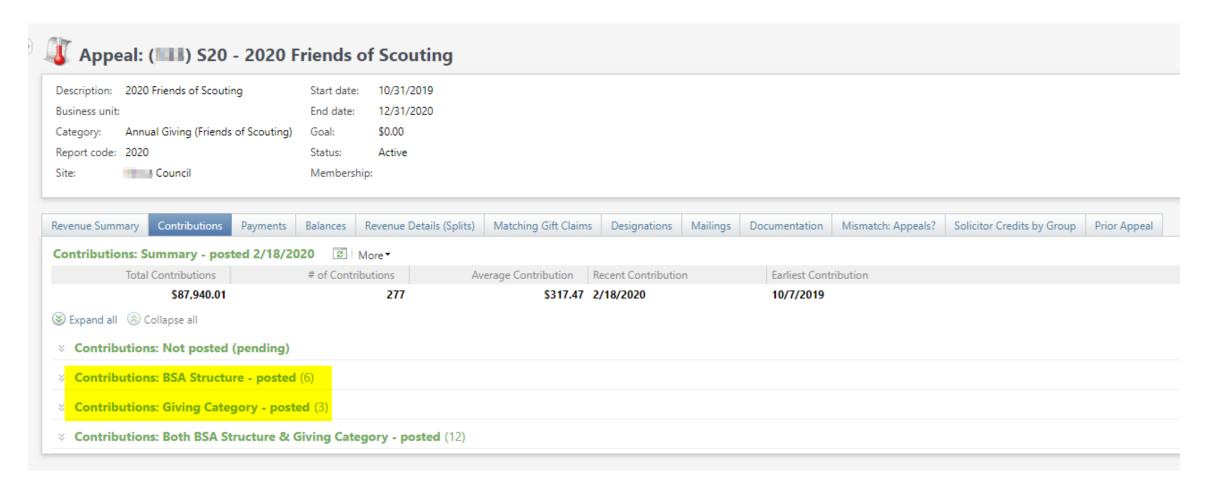

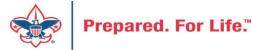

# By Giving Category or by Structure

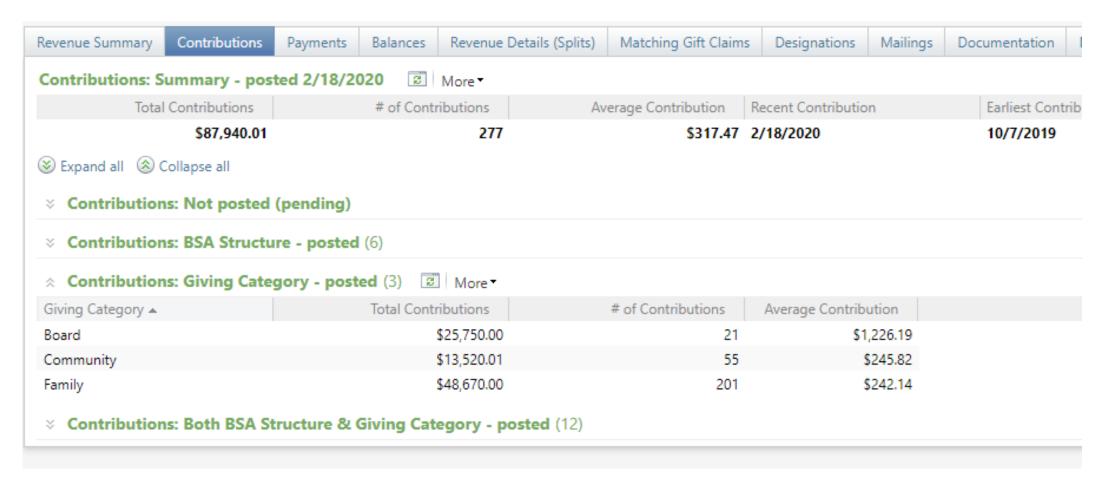

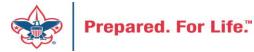

## **Solicitor Credits**

| Revenue Summary    | Contributions  | Payments    | Balances | Revenue Details (Splits)  | Matching ( | Gift Claims | Designations   | Mailings | Documentation |
|--------------------|----------------|-------------|----------|---------------------------|------------|-------------|----------------|----------|---------------|
| Appeal Solicitor   | Credits by Sol | icitor Grou | pnote: s | colicitor's row is bold v | vhen fundr | aising go   | al is achieved | (44)     | More <b>▼</b> |
| BSA Structure      | Giving Cat     | egory Ina   | ctive?   | Group Name                |            | Group Pub   | olic Name      | Solicito | or Cre        |
| ∃ Hoover           |                |             |          |                           |            |             |                |          |               |
| ⊗ Hoover           | Family         | No          |          | Pack 3151 BP Wilton - 133 | (163962)   | Pack 3151   |                |          | \$25.00       |
|                    | Family         | No          |          | Pack 3153 FP Durant - 133 | (163963)   | Pack 3153   |                |          | \$195.00      |
|                    | Family         | No          |          | Troop 0127 BT Muscatine   | - 133 (164 | Troop 0127  | ,              |          | \$780.00      |
|                    | Family         | No          |          | Troop 0151 BT Wilton - 13 | 3 (164235) | Troop 0151  |                |          | \$25.00       |
|                    | Family         | No          |          | Troop 0426 BT Muscatine   | - 133 (100 | Troop 0426  | j              |          | \$850.00      |
| ∀ Hoover           | Family         | No          |          | Troop 1127 GT Muscatine   | - 133 (100 |             |                |          | \$250.00      |
| E Council          |                |             |          |                           |            |             |                |          |               |
| ± Inali            |                |             |          |                           |            |             |                |          |               |
| <b>≝</b> Kittan    |                |             |          |                           |            |             |                |          |               |
| <b>■</b> Mesquakie |                |             |          |                           |            |             |                |          |               |
| <b>∃</b> Saukenuk  |                |             |          |                           |            |             |                |          |               |

# Revenue Details (Splits)

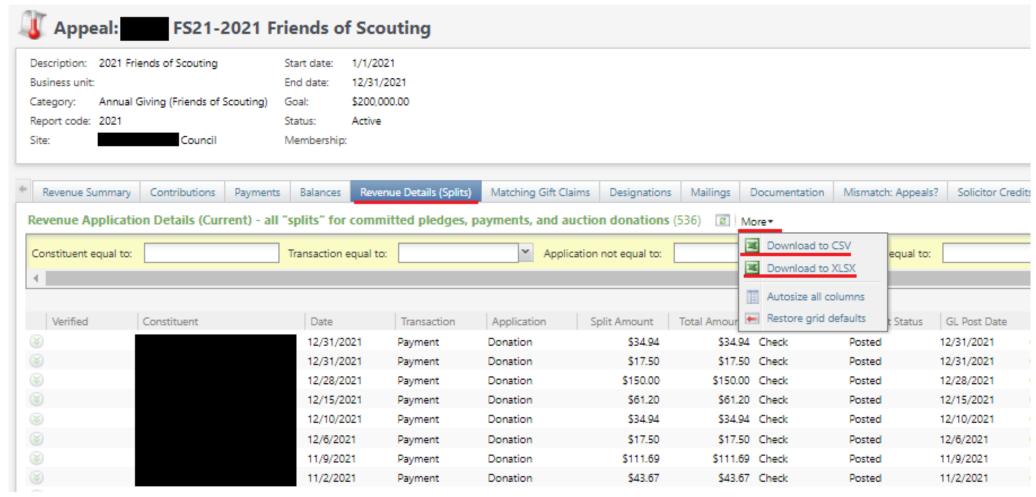

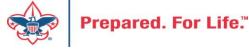

## Add to Shortcuts

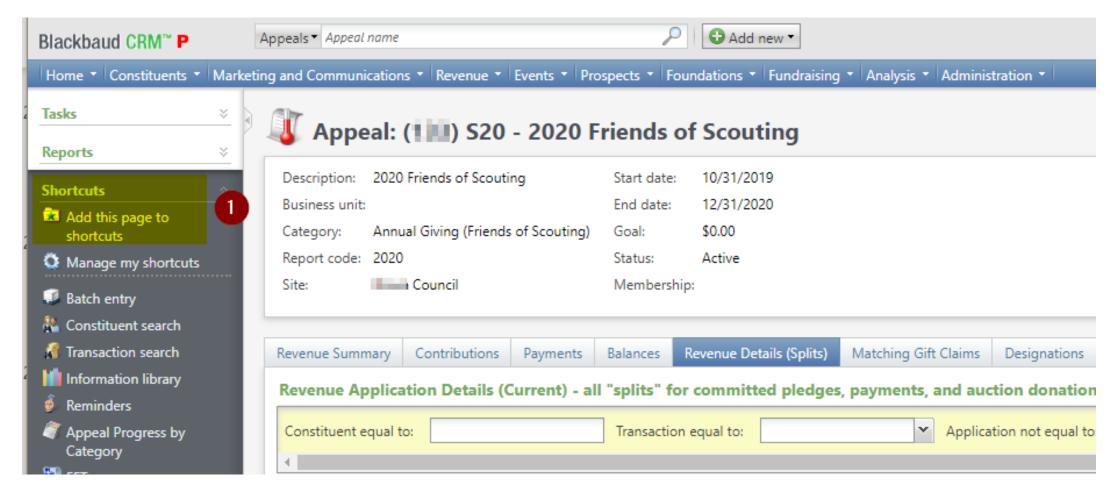

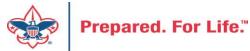

GIVE

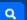

#### Home > Council Support > Council Funding and Finance > Council Administration **Council Support** Council Management **Council Administration** Support The sections below provide tools for Council staff to assist them in the proper management of their Council. This is Contact Council designed for staff use but may provide detailed information to volunteers interested in the particular opics. Management Support **Accountable Plan Template** Council Assessments **Council Office Procedures Council Stewardship Policies** Council Board Resources FASB Accounting Changes and the BSA - new for 2018 Fiscal Management Procedures for Stewardship Council Business Fiscal Policies and Procedures for BSA Units - Revised April 2022 Practices - - BSA Units PayPal and Venmo Reporting Update Council Fiscal **Interpreting Financial Statements** Management and Life Insurance Imputed Calculation **Local Council Accounting Manual** Training www.scouting.org/financeimpact **Local Council Financial Audit Tools** Journey to Excellence New York Conflict of Interest Policy—Updated March 20 New York Conflict of Interest Policy-March 2014 Council Funding and Finance Records Retention Policy - Updated January 2019 Presentation: Fringe Benefits: Employer-Prov ised Vehicles and Group-Term Life Insurance - Uploaded April 2014 Financial Planning Record Camp Card Transactions—PeopleS Record Product Sales in General Ledge **Funding The Council Time Study Forms** Council Administration **Blackbaud CRM Resources** Local Council Financial **BSA Fiscals Forum** Audits PeopleSoft Support

Accounts Payable

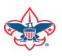

**Back Office Business** 

Solutions

Q

#### **Council Support**

Council Management Support

BOY SCOUTS OF AMERICA

Contact Council
Management Support

Council Assessments

Council Board Resources

Council Business Practices

Council Fiscal Management and Training

Journey to Excellence

Council Funding and Finance

Home > Council Support > Council Funding and Finance > Council Administration > CRM Resources

### **CRM Resources**

**CRM Process Videos** 

CRM (Blackbaud) User Forum Presentations

Report Cookbook (for OLTP) BSA Appeal Progress & Appeal Constituent Reports

#### 2022

January 2022 User Forum – Slide Deck – recording
February 2022 User Forum – Slide Deck – recording
March 2022 User Forum – Slide Deck – recording
April 2022 User Forum – Slide Deck – recording

- Creating Constituent Interactions \* Using the Constituent Interaction Data List \* Using Development Workspace
- \* Scouting Gives Setup

2021

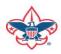

## Member Care Self-Service

http://membercare.scouting.org

Creating an incident directly in JIRA

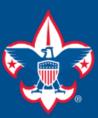

### Welcome to the National IT Service Catalog

We value your feedback. Click Here

My Open Tickets | My Closed Tickets | Knowledge Base | Report Security Issue | Report Phishing Attempt | Password Reset | Office365 | HR Gateway | MyBSA

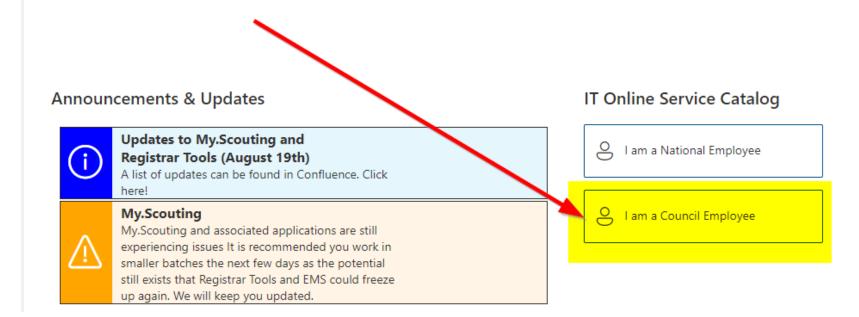

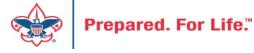

#### **Service Categories**

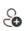

Accounts & Passwords

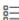

BSA Applications (Operations)

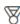

BSA Applications (Program)

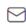

Email, Communication & Collaboration

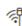

Network Services

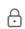

Security Services

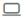

Hardware & Software

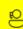

General Assistance

### Welcome to the National Online Support Center Service Catalog.

This service catalog is a detailed list of services provided by the Information Services Group.

Each service will have the following information:

- A brief description
- How to request support
- Links to additional Mowledge or training
- Highlighted Frequently Asked Questions

To go directly to the knowledge base, click here.

If there is something we can do to make this service catalog better, please It us know; click here.

Council Services

#### **Service Categories**

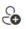

Accounts & Passwords

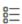

BSA Applications (Operations)

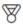

BSA Applications (Program)

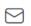

Email, Communication & Collaboration

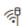

Network Services

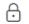

Security Services

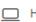

☐ Hardware & Software

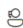

General Assistance

#### General Assistance

The General Assistance option should be used when the issue or question isn't Catalog.

When possible, open a ticket by selecting the service from the Service Catalog Request link. Doing so will ensure all the necessary information is collected and quickly routed.

Tickets opened using the general assistance option go into the general queue the order received.

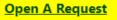

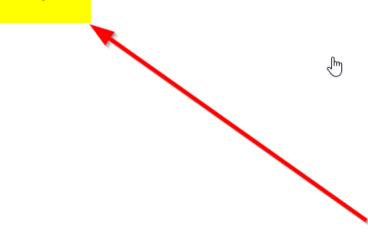

## http://membercare.scouting.org

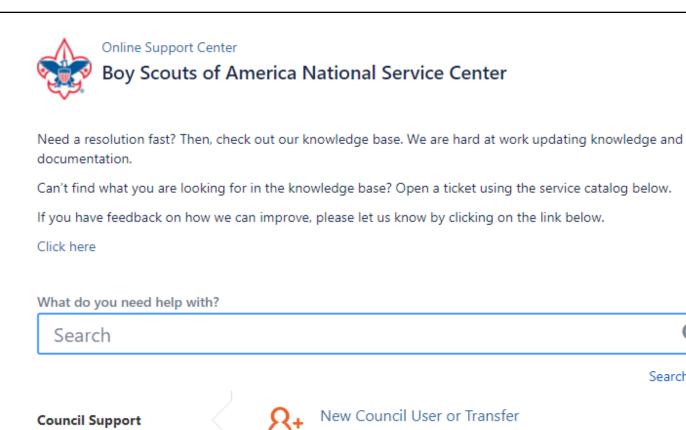

National Support

Scout Shops/NDC Support

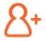

New Council User or Transfer

Search help

Account & Access

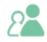

Council Account Termination Account & Access

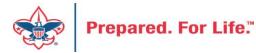

## Summary – Description – Council

#### Summary

Blackbaud - need new giving category

A brief description of your problem.

Description - For quick resolutions please provide as much detail as possible.

Please provide me a list of giving categories

Council #

006 Black Warrior Council

NTL/HAB employees select 999 and NDC/Scout Shop employees select 000

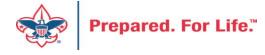

# User Name – Application - Attachments

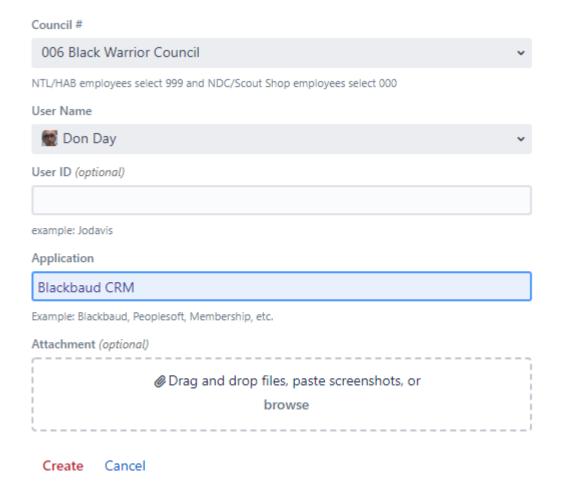

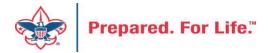

### **Next Forum**

November 16, 2022 10:00 am & 2:00 pm CT

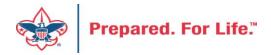

## **Questions & Answers**